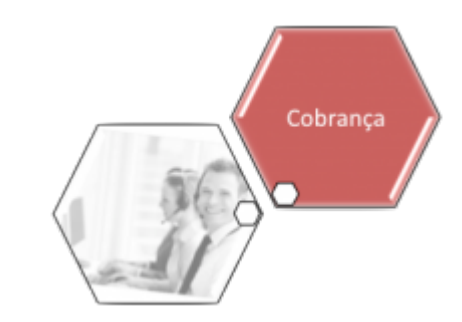

# **Informar Unidade Organizacional Testemunha**

Esta funcionalidade tem como objetivo informar e manter o registro das testemunhas vinculadas à unidade organizacional. Ela pode ser acessada via **Menu de sistema**, no caminho: **[GSAN](https://www.gsan.com.br/doku.php?id=ajuda:pagina_inicial) > [Cobranca](https://www.gsan.com.br/doku.php?id=ajuda:cobranca) > Informar Unidade Organizacional Testemunha**.

Feito isso, o sistema acessa a tela a seguir:

#### **Observação**

**Informamos que os dados exibidos nas telas a seguir são fictícios, e não retratam informações de clientes.**

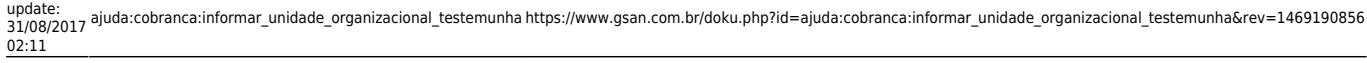

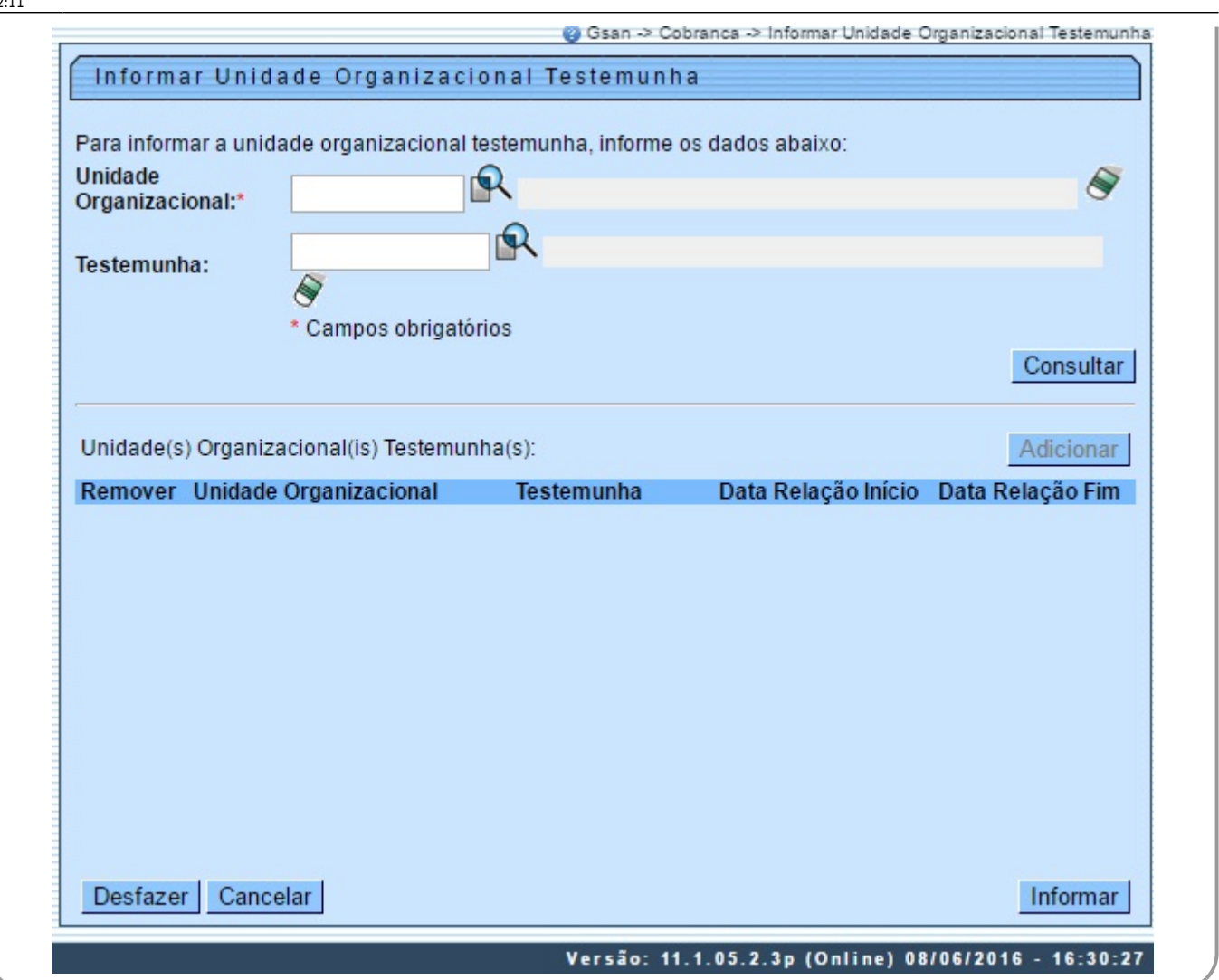

Acima, informe a unidade organizacional e a testemunha, clicando em seguida no botão Consultar para que o botão Adicionar seja habilitado:

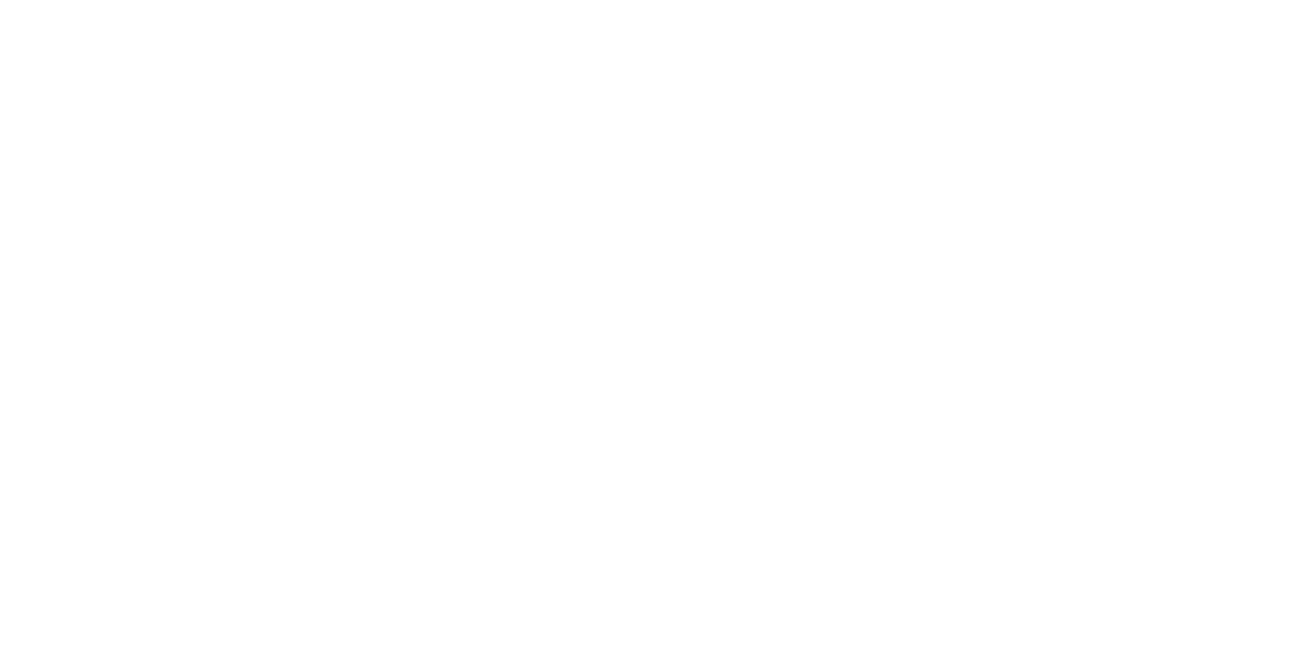

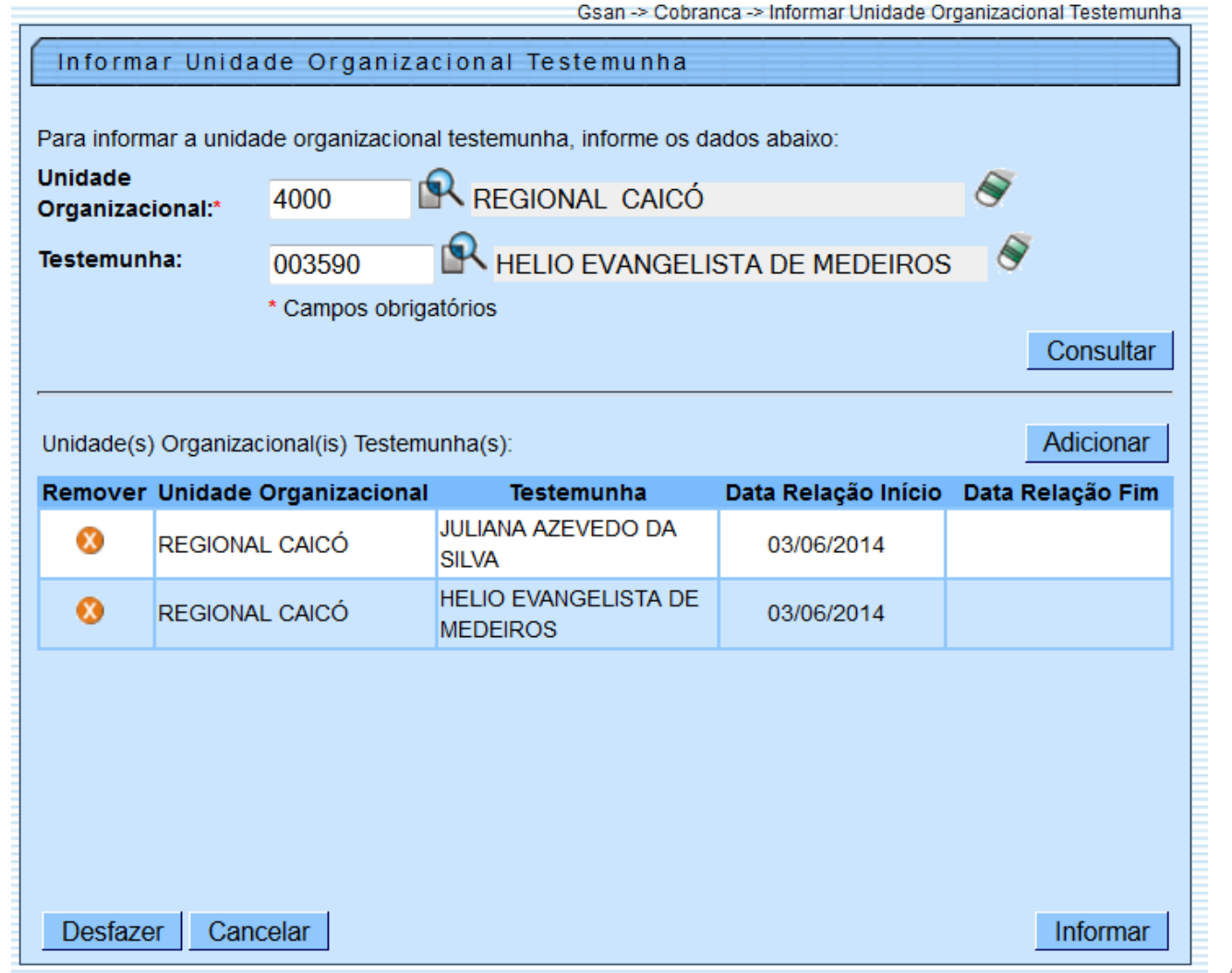

Para adicionar novas testemunhas, informe o código do usuário que atuará como testemunha e clique no botão **Adicionar** . Os dados serão exibidos no quadro **Unidade(s) Organizacional(is) Testemunha(s)**.

Caso deseje excluir uma testemunha cadastrada, clique no botão **X** no campo **Remover** da tela.

Para concluir o cadastramento, clique no botão Informar

## **Preenchimento dos Campos**

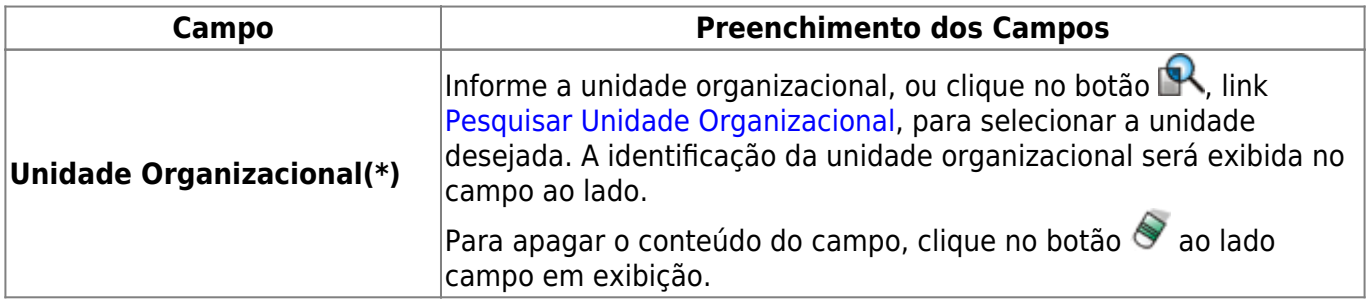

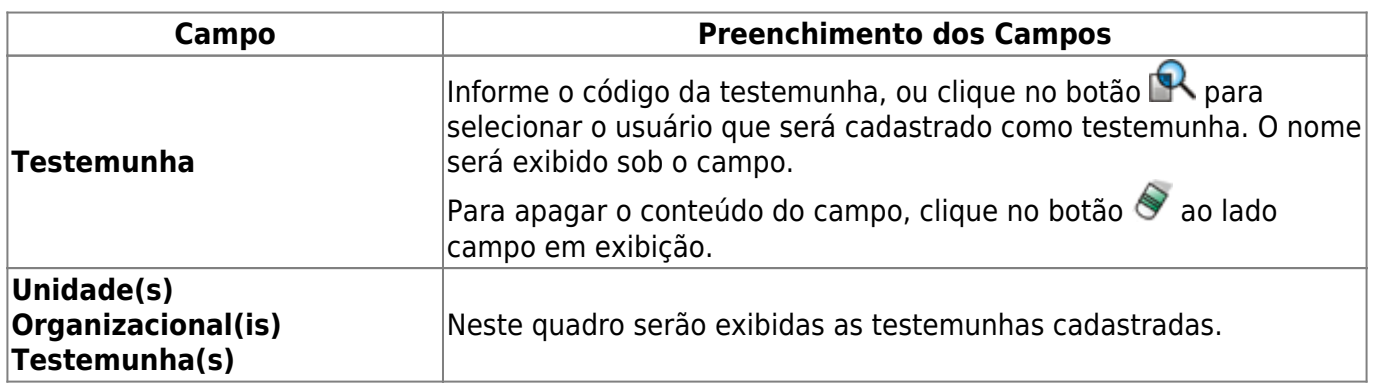

## **Tela de Sucesso**

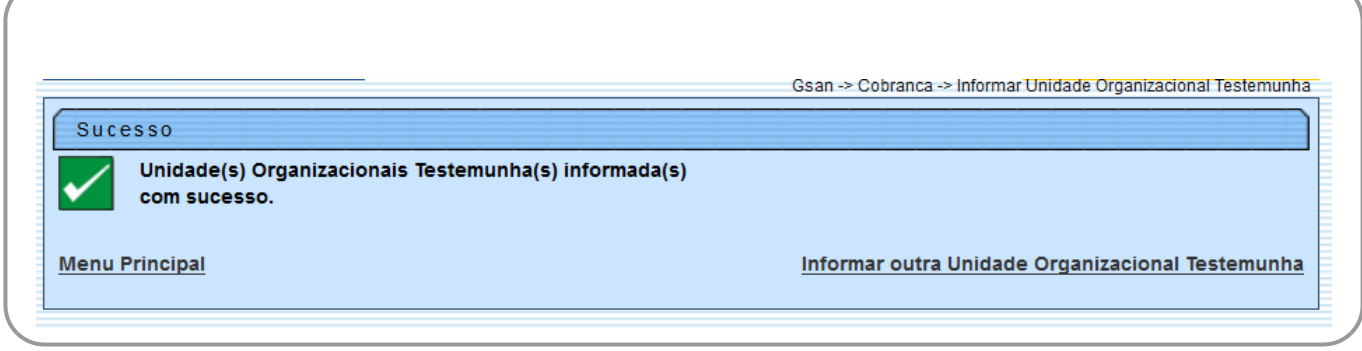

# **Funcionalidade dos Botões**

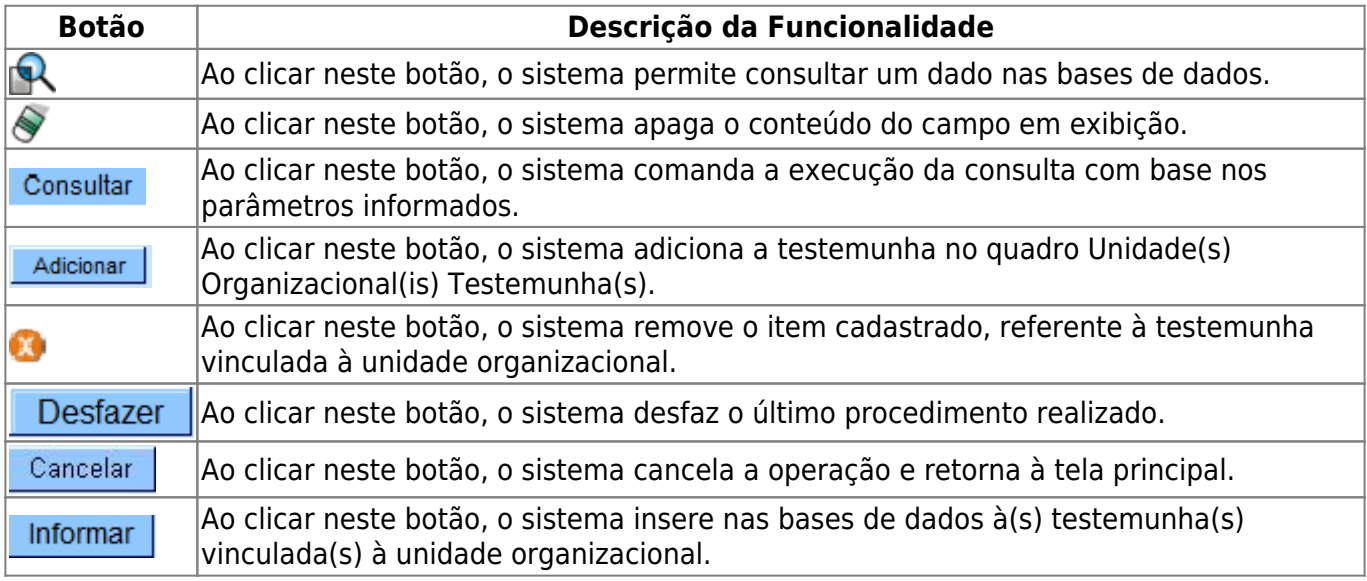

Clique [aqui](https://www.gsan.com.br/doku.php?id=ajuda) para retornar ao Menu Principal do GSAN

#### From:

<https://www.gsan.com.br/> - **Base de Conhecimento de Gestão Comercial de Saneamento**

Permanent link:

 $\pmb{\times}$ **[https://www.gsan.com.br/doku.php?id=ajuda:cobranca:informar\\_unidade\\_organizacional\\_testemunha&rev=1469190856](https://www.gsan.com.br/doku.php?id=ajuda:cobranca:informar_unidade_organizacional_testemunha&rev=1469190856)**

Last update: **31/08/2017 02:11**